# **JIRA INTEGRATION GUIDE**

# Synack' s Integration with Jira September 2023

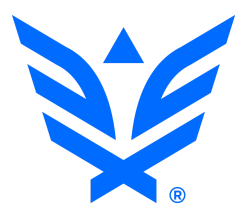

# Index

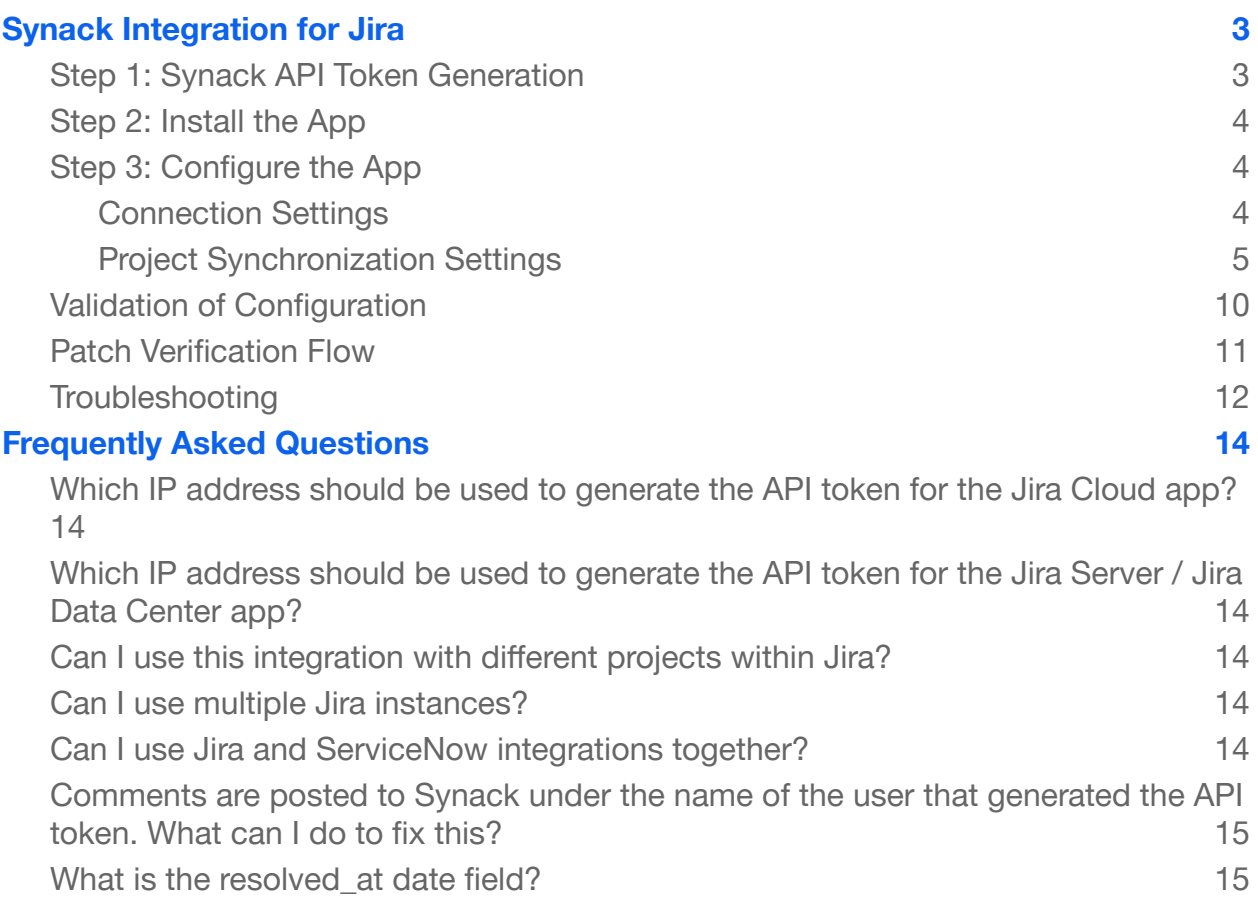

## <span id="page-2-0"></span>**Synack Integration for Jira**

Synack Integration for Jira is used to create and sync Jira issues based on Synack vulnerabilities. This guide has been designed to describe the configuration steps required to configure this add-on for Jira Server, Data Center and Cloud.

#### <span id="page-2-1"></span>**Step 1: Synack API Token Generation**

After logging into the Synack Customer Portal as a Super Admin user, navigate to Settings. Click on API and open the Tokens page.

It is important that the token is generated by a user who has write access to Synack assessments and vulnerabilities. The vulnerability information will be fetched from Synack on using that user's permissions. Updates of vulnerability statuses and comments will be posted to Synack on behalf of that user as well.

Note: Rather than using an individual user's account to generate the token, we recommend that you create a new user in the Synack portal specifically to generate the API token with that account. That account must have RBAC access to all relevant assessments.

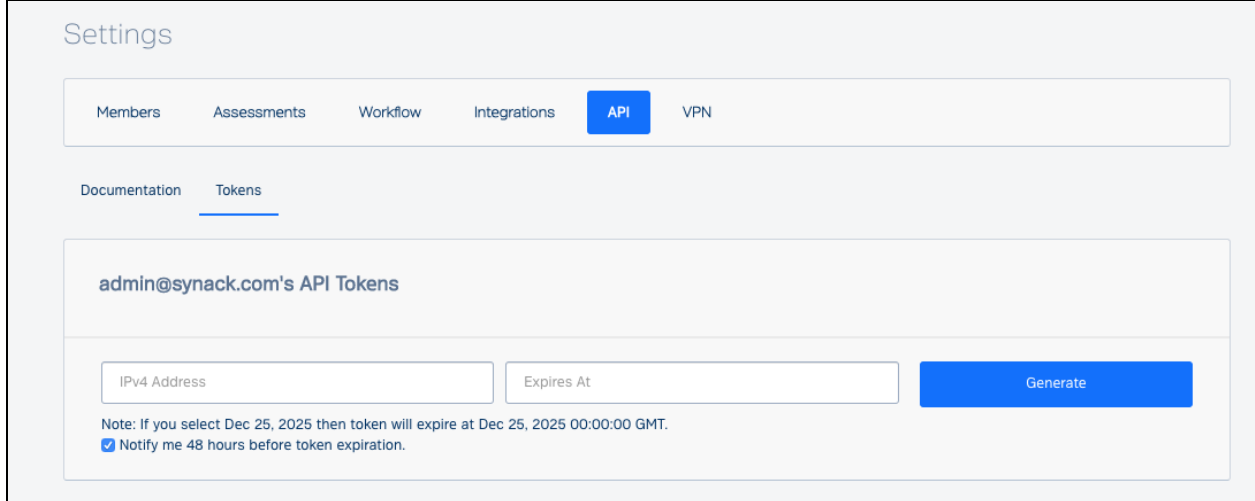

The IPv4 Address field allows restricting your token to a particular IP address(es). If you use a wildcard \* - API requests to Synack from anywhere will be allowed with this token. If you specify an IP address in that field when generating the token - only API requests from this IP will be allowed with this token.

If your Jira instance is installed on-premise, you will need the public IP address of your Jira server. Wildcards are supported for the IPv4 field. Please also define an expiration date for this token. If you are using Jira Cloud, here is the IP address to generate the API token: 34.145.166.47.

Click generate and copy the token. You will be needing this later during the setup process. If you lose the token, you can always come back to this page to copy it again.

#### <span id="page-3-0"></span>**Step 2: Install the App**

Please follow the installation steps listed on this page to get started.

- For Jira Server & Data Center (DC): <https://marketplace.atlassian.com/1220818>
- For Jira Cloud: <https://marketplace.atlassian.com/1221284>

#### <span id="page-3-1"></span>**Step 3: Configure the App**

To access the Configuration Page you need to have administrative permission and access to manage add-ons on your Jira instance.

#### <span id="page-3-2"></span>Connection Settings

After the app is installed, use the following details to configure the connection with the Synack API server.

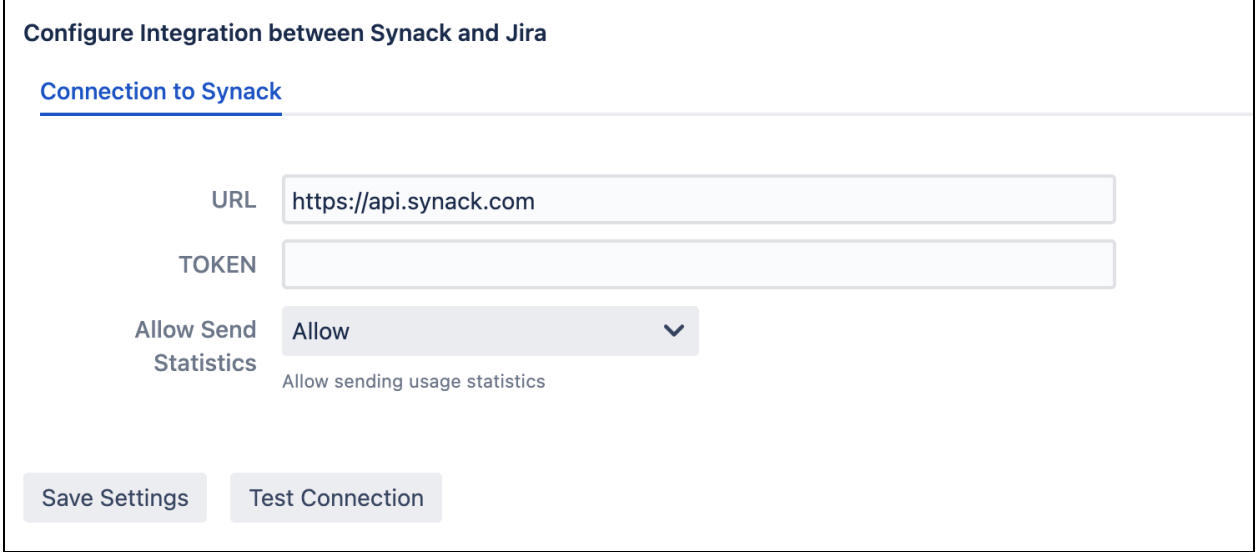

An explanation is provided of each connection setting field below.

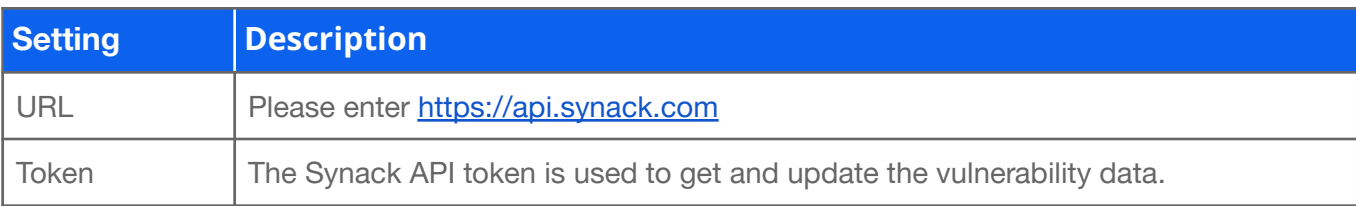

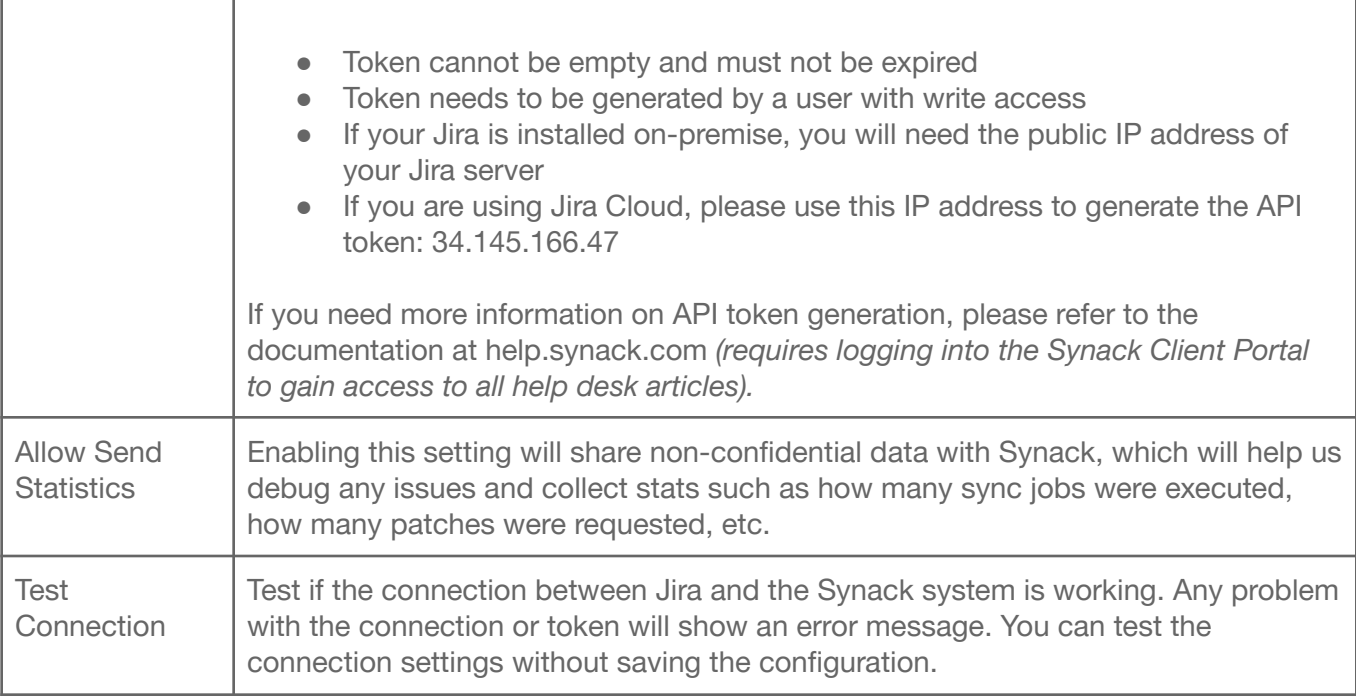

#### <span id="page-4-0"></span>Project Synchronization Settings

After the connection settings are configured, you can set up synchronization settings for individual projects in your Jira. For any project in Jira, you can set it up to be synchronized with Synack vulnerabilities from a chosen assessment(s). To avoid conflicts, you can only sync each Synack assessment with only one Jira project. To open Synack synchronization settings for a project, you have to be an administrator of that project. Go to Project Settings -> Synack Integration Settings.

Within these settings, you can determine how often data is synchronized between Synack and Jira. The connection does not push real time updates, but rather at each sync interval it updates anything that has changed since the prior sync. Synack recommends using the Automatic sync mode with a frequency of 30 minutes, however that time period can be adjusted to your organization's needs.

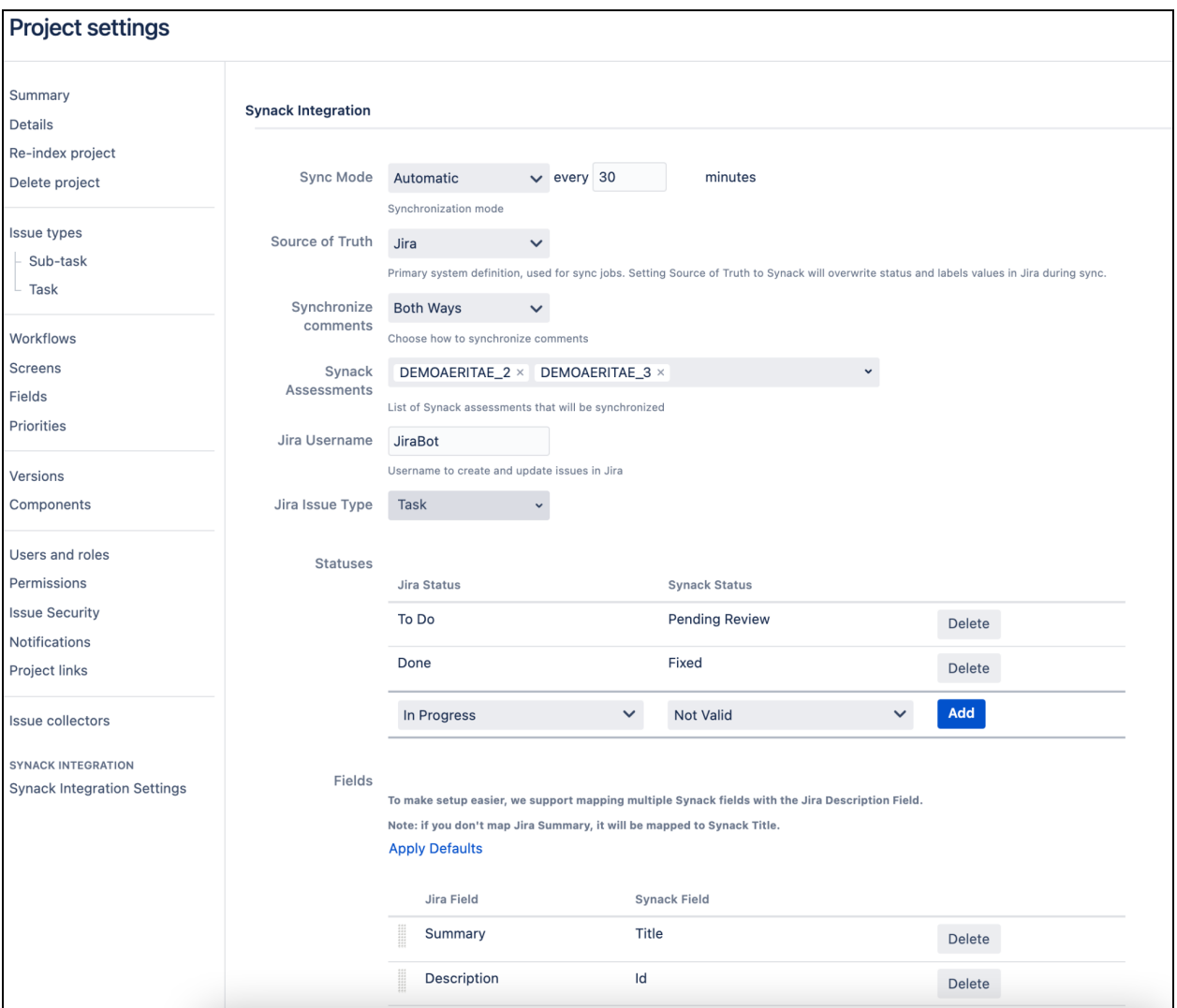

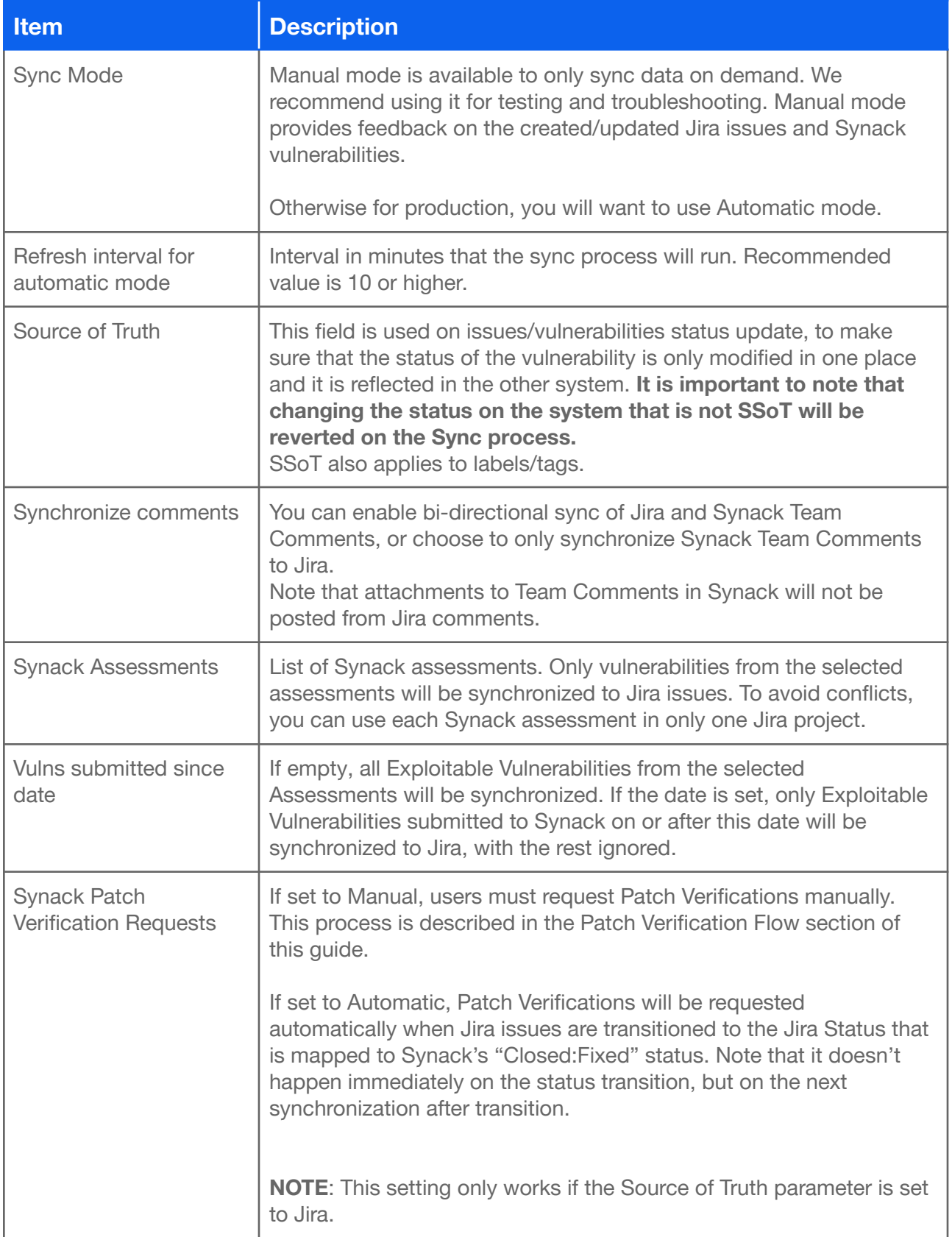

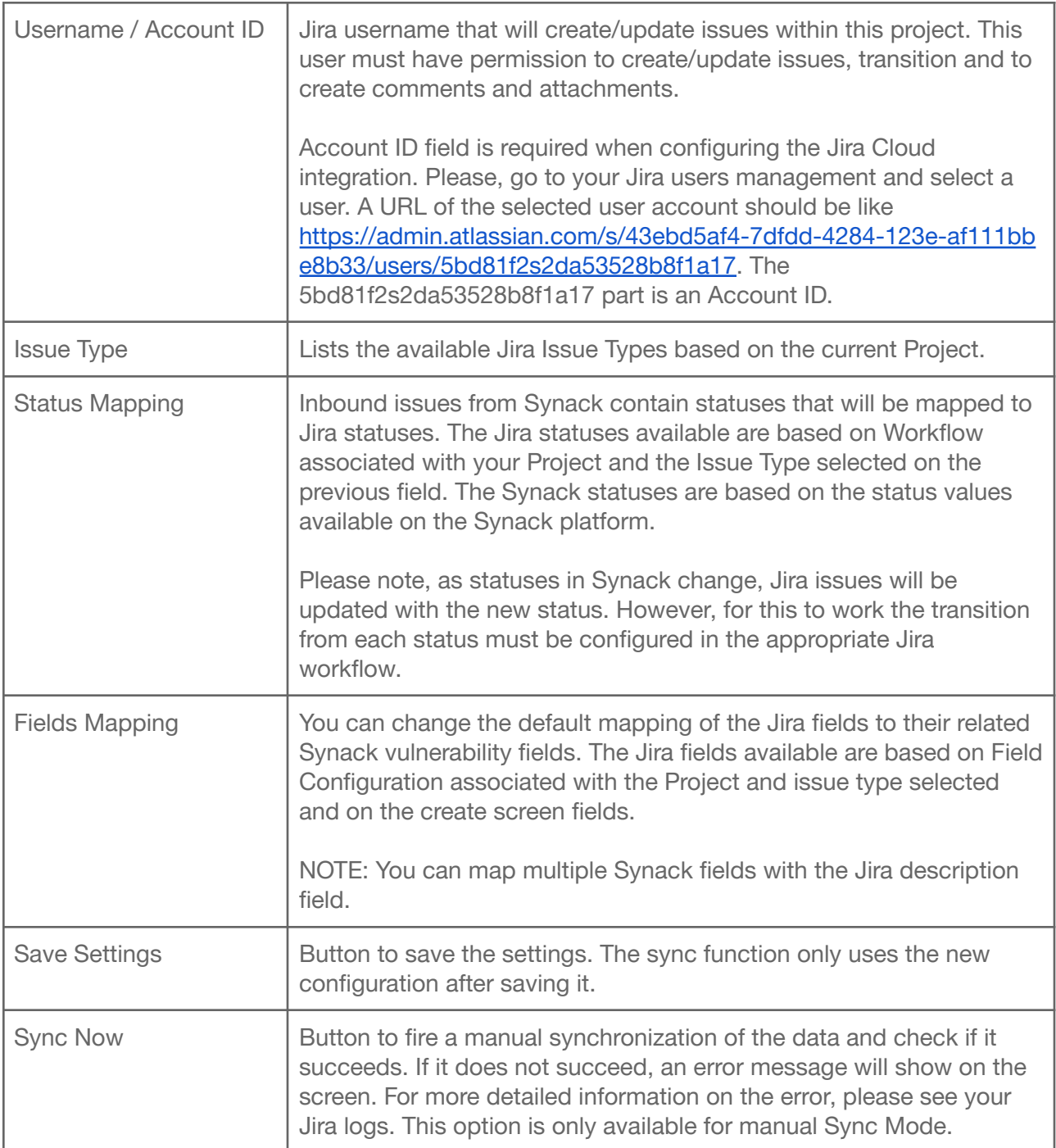

Descriptions of Synack fields available for mapping are as follows.

**Note:** All fields below can be mapped to Jira's Description field, to avoid having to create custom fields.

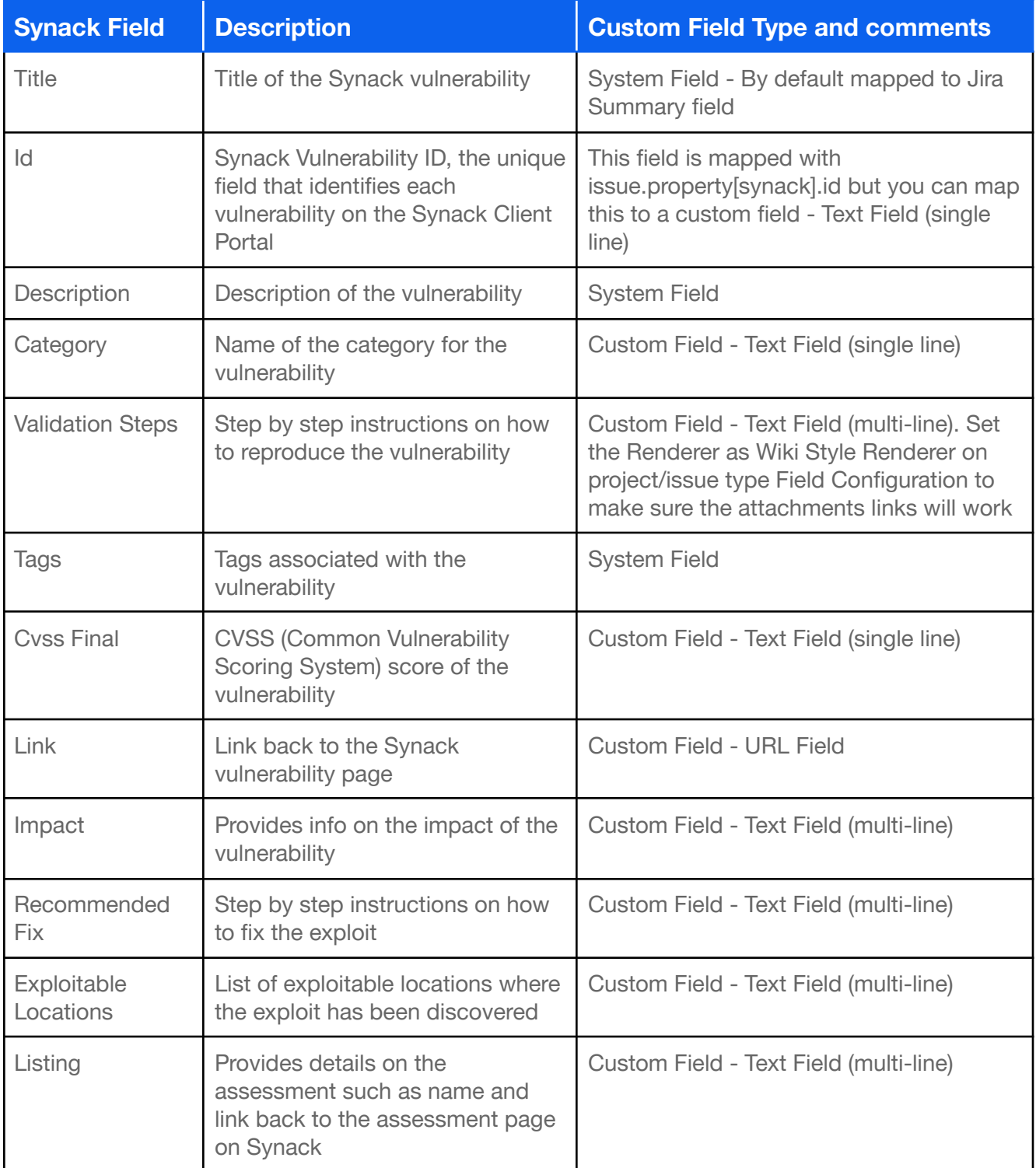

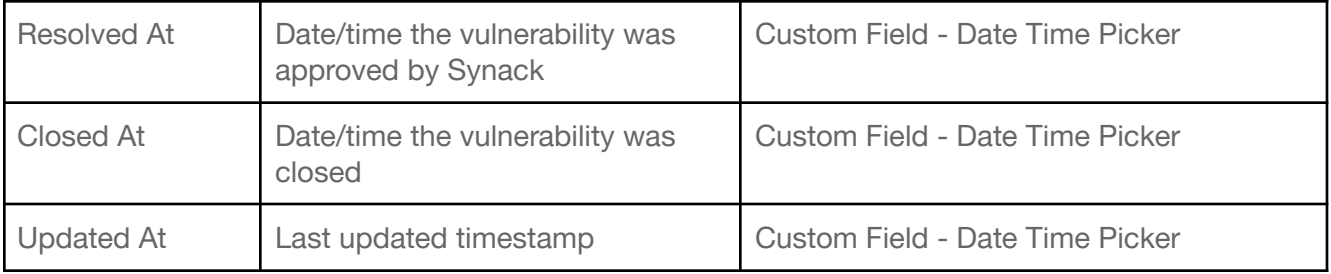

Synack Integration for Jira is a bi-directional integration. Once the integration setup is complete, existing data from Synack will start syncing over to your Jira instance and new vulnerabilities will surface as per the defined refresh interval.

Aside from setting up a token in the Synack client portal, no configuration is required on Synack.

If your organization uses Jira Components to tag tickets, you can create Automation Rules within Jira to automatically apply a Component to new tickets as they are created.

#### <span id="page-9-0"></span>**Validation of Configuration**

Synack app allows you to perform a number of checks to make sure the configuration of your Jira project is valid for synchronization. There are multiple aspects of configuration in Jira that could prevent the synchronization from executing successfully. For example, if there are mandatory Jira fields and they are not mapped to one of Synack fields - the app will fail to create an issue in Jira. Missing permissions is another example. If the designated Jira user does not have permissions to create issues or to transition issues - the synchronization will fail.

Synack app allows you to validate your configuration and catch problems at early stages. To run validation, go to the Synack Integration page of your project in Jira and click the button 'Validate Configuration'.

Note that the validation is not able to detect all the problematic cases due to complexity of various possible Jira configurations. If your synchronization doesn't work and the validation does not report any problems please contact Synack support.

**NOTE**: Validation feature is only available for Jira Server integration at this time.

#### <span id="page-10-0"></span>**Patch Verification Flow**

Patch Verification can be requested directly from your Jira instance. It can only be requested for Jira issues that are in the status which is mapped to Synack's Closed:Fixed status. For example, you have this status mapping:

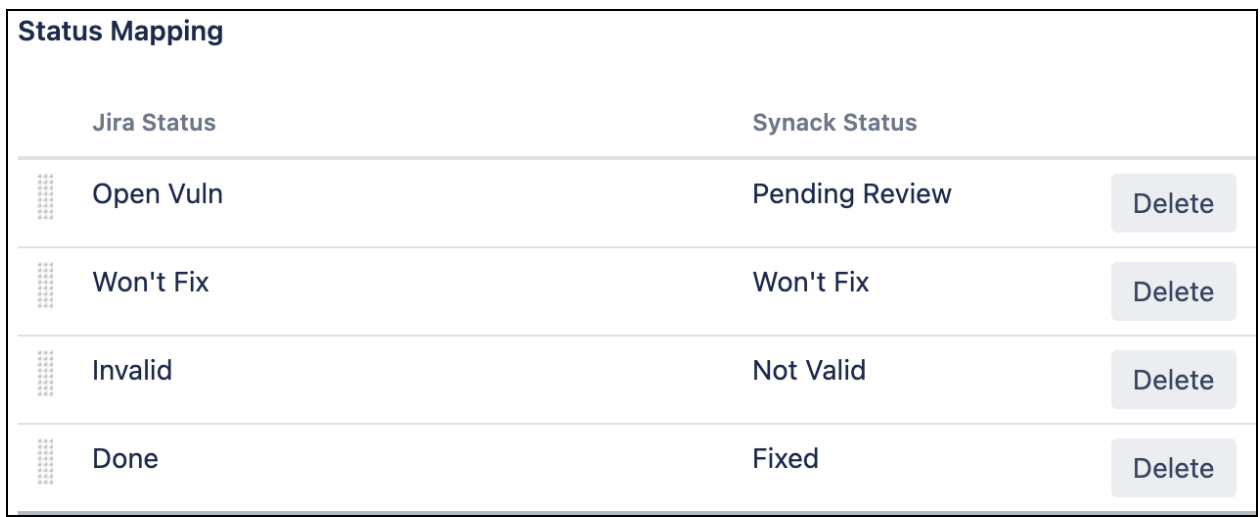

Here the Synack's Closed:Fixed status is mapped to Jira status Done. With this configuration, you will be able to request Patch Verification from Jira only if the issue is currently in status Done. If the issue is in any of other statuses - the Patch Verification menu items won't be available. To request a PV from Jira, use one of the two menu items (see screenshot):

- "Request Patch Verification" button in 'Synack' section
- "Synack Patch Verification" menu item in 'More' menu (on Jira Server 'More', on Jira Cloud it is '...' in the top-right)

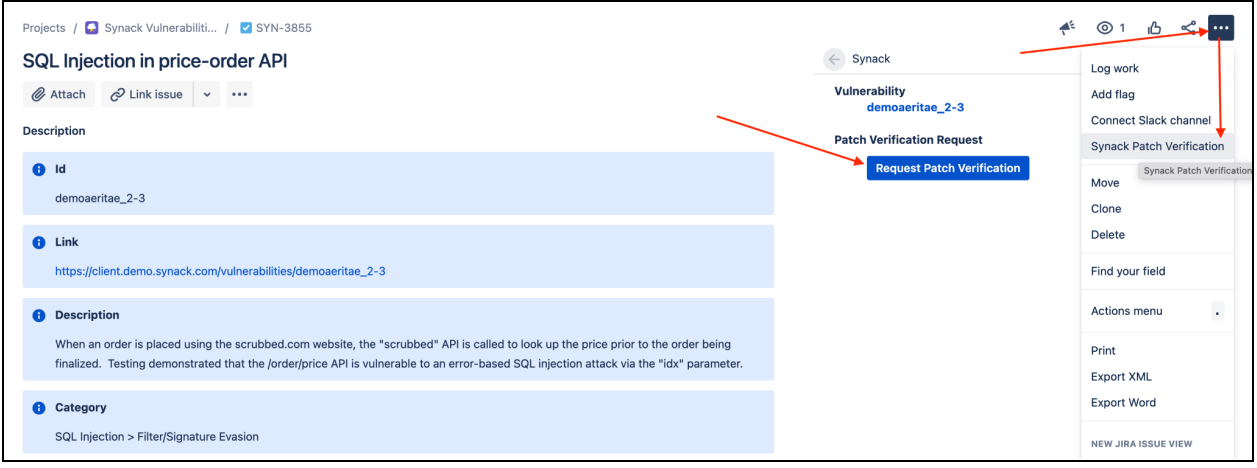

This Jira Cloud screenshot shows both patch verification request options.

Please note that your Patch Verification request may not be submitted to Synack immediately. When you request PV from Jira, you will get this message:

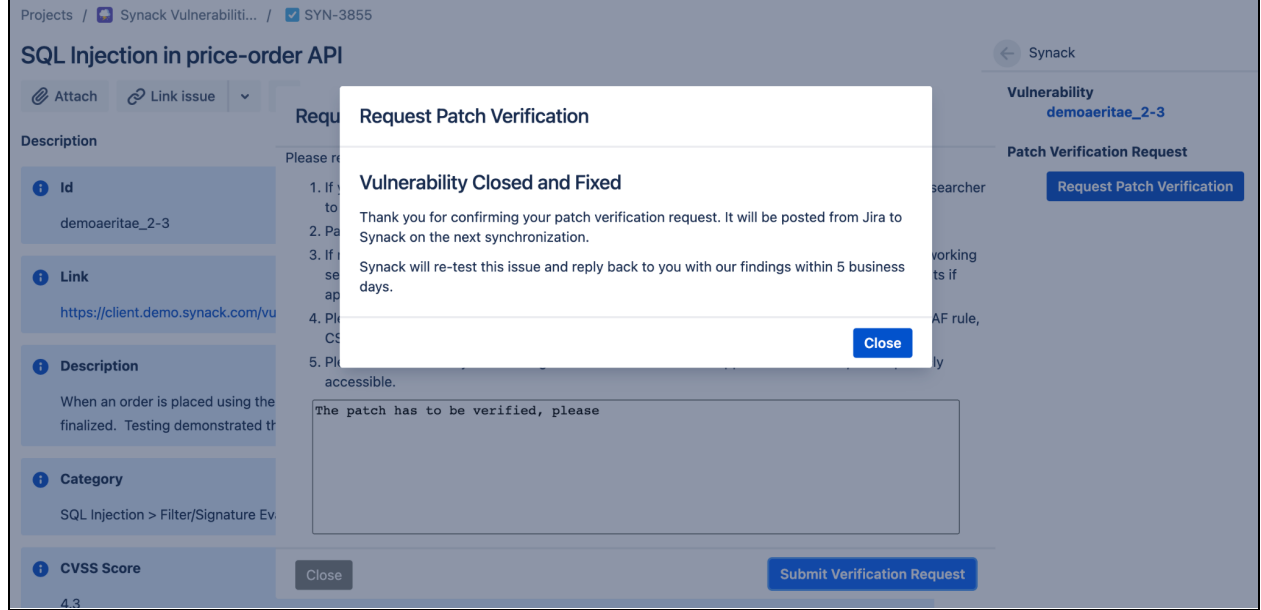

The Patch Verification request will be submitted to Synack at the time of the next synchronization cadence.

The 'Synack' section in Jira issue shows the actual status of the Patch Verification (see screenshot below):

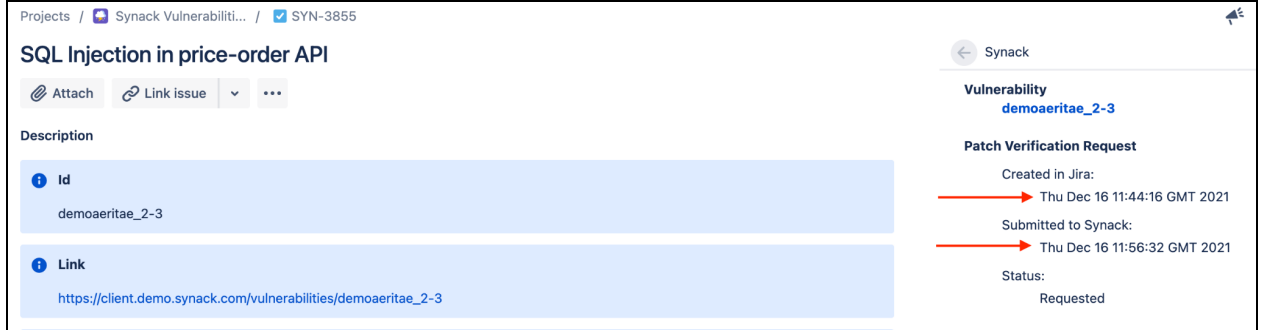

#### <span id="page-11-0"></span>**Troubleshooting**

These are the ways to troubleshoot a failing synchronization:

- validate your configuration. See section Validation of [Configuration.](#page-9-0)
- change Sync Mode to Manual. Run synchronization manually and see if there are any errors reported.
- contact Synack support if you need further assistance.

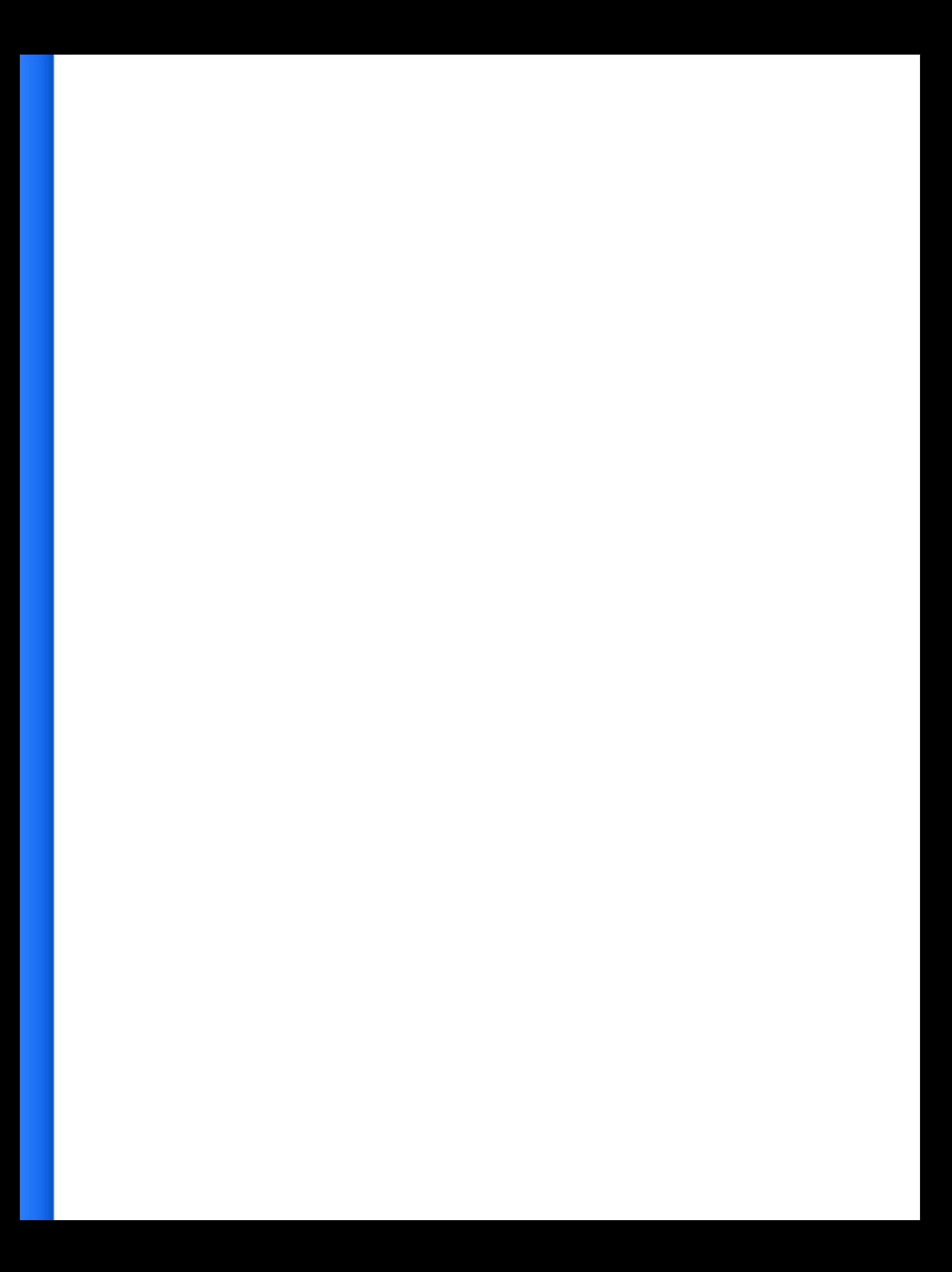

### <span id="page-13-0"></span>**Frequently Asked Questions**

#### <span id="page-13-1"></span>**Which IP address should be used to generate the API token for the Jira Cloud app?**

Please use 34.145.166.47. This is the IP address of the Jira Cloud agent that communicates with the Synack API server to get and update vulnerability data.

#### <span id="page-13-2"></span>**Which IP address should be used to generate the API token for the Jira Server / Jira Data Center app?**

This should be the IP address of the server where your Jira instance is installed. Please contact your IT admin for details.

#### <span id="page-13-3"></span>**Can I use this integration with different projects within Jira?**

Yes, this setup is supported with the latest Jira Cloud versions and with Jira Server /Data Center versions 2.0.0 and higher.

#### <span id="page-13-4"></span>**Can I use multiple Jira instances?**

Yes, however this setup requires a few manual steps. Please contact your SPM or SA if you want to use multiple Jira instances.

#### <span id="page-13-5"></span>**Can I use Jira and ServiceNow integrations together?**

No, as there can be conflicting changes being submitted by Jira and ServiceNow, which can cause data inconsistency.

#### <span id="page-14-0"></span>**Comments are posted to Synack under the name of the user that generated the API token. What can I do to fix this?**

This is a limitation of the app. Since we don't have a method to map Synack users with Jira users (many times, your Jira users may not even exist within Synack). The way these comments appear on Synack is as follows -

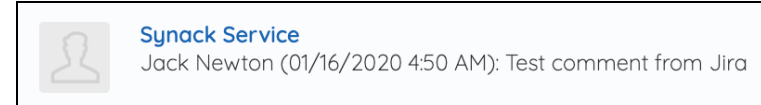

In this screenshot, Synack Service is the user that generated the API and Jack Newton is the user on Jira that posted the comment. Customers can choose to invite a "Service Account" user to Synack Client Portal and generate the API token with that account to not post comments under a personal username.

If you don't care to exchange comments, you can choose to only sync comments from Synack to Jira under the Connection Settings.

#### <span id="page-14-1"></span>**What is the resolved\_at date field?**

Resolved at field is the timestamp when a vulnerability was approved by the Synack Vuln Ops team. Every exploitable vulnerability is manually triaged by the Vuln Ops team before it is shared with a customer. This is done so customers are not wasting their time filtering through noise.